# 基于 VBA 的防震减灾办公自动化系统的设计与实现

周明辉1, 赵成文1, 马忠宏1, 张 波2, 张东亚3, 余中元4

(1. 金昌市地震局,甘肃金昌 737100; 2. 十堰市地震局,湖北 十堰 442000;

3. 昌平区地震局,北京 昌平 102200; 4. 新疆大学环境与资源管理学院,新疆 乌鲁木齐 830046)

摘 要:VBA 是集成在 Word 中的开发语言,编程结果可直接产生 Word 文档。本文结合地震系统 防震减灾"三大工作体系"建设,分析了国家有关法律法规和中国地震局及甘肃省地震局发布的规 范性文件、执法文书、审批报表及宏观异常填报表等的格式要求和特征,进行了系统分析和系统设 计,利用 Visual BASIC 语言嵌入 VBA 指令开发了防震减灾办公自动化系统。

关键词: VBA Visual BASIC; Microsoft WORD2003; 防震减灾; 办公自动化系统

中图分类号: TP317.1 文献标识码: A 文章编号: 1000-0844(2007)02-0192-05

## Design and Realization of Office-automation System for Protecting Against and Mitigating Earthquake Disasters Based on VBA

ZHOU Ming-hui<sup>1</sup>, ZHAO Cheng-wen<sup>1</sup>, MA Zhong-hong<sup>1</sup>, ZHANG Bo<sup>2</sup>, ZHANG Dong-ya<sup>3</sup>, YU Zhong-yuan<sup>4</sup>

(1. Earthquake Administration of Jinchang City, Gansu Jinchang 737100, China;

2. Earthquake Administration of Shiyan City, Hubei Shiyan 442000, China;

3. Earthquake Administration of Changping District, Beijing Changping 102200, China;

4. College of Resource & Environmental science, Xinjiang University, Xinjiang Urumqi 830046, China)

Abstract: VBA is a programming language software integrated into Microsoft WORD instruction in WORD2003, its compiling procedure could produce Microsoft WORD document directly. In this paper, combined with the works of "three working system construction" for protecting against and mitigating earthquake disasters through analyzing the style and characteristics of the relative laws, the regulations documents, enforcing law documents, and different kinds of tables issued by CEA or Earthquake Administration of Gansu Province, the system is analyzed and designed. Based on this the Office-automation System for conducting issue of protecting against and mitigating earthquake disasters is exploited by using Visual Basic inlaying into VBA instruction. Key words: Visual BASIC; Microsoft WORD2003; Protecting against and mitigating earthquake dis-

asters; Office-automation system

 $\theta$ 引言

2002年《地震安全性评价管理条例》的颁布施 行,标志着建设工程场地地震安全性评价和建设工 程抗震设防要求管理工作开始走上法制化、规范化 道路。各地各级政府先后将建设工程场地地震安全 性评价和建设工程抗震设防要求管理纳入了建设基 本管理程序,防震减灾综合行政许可业务陆续进入

各地行政审批服务中心。根据"地震监测预报、震灾 防御、应急救援"三大工作体系建设的目标与要求, 研究制定防震减灾行政执法、行政许可、震情发布、 宏观异常收集上报、灾情速报等一系列适合地方地 震系统防震减灾工作的规范和标准,规范统一文书、 报表及文档格式,开发相应的防震减灾综合办公自

收稿日期:2006-08-14

作者简介:周明辉(1978-),男(汉族),湖北房县人,现主要从事测震分析预报、防震减灾执法与计算机网络管理等工作.

http://www.cqvip.com

动化系统软件,已十分必要。

根据中国地震局颁布的《地震宏观异常填报 表》[1]及甘肃省地震局统一印制并下发的防震减灾 执法文书<sup>0</sup>和建设工程场地地震安全性评价和建设 工程抗震设防要求管理审批确认表<sup>0</sup>,结合金昌市 地震局在防震减灾工作中的实际问题,笔者使用 VBA(Visual Basic for Application)语言成功开发 成了防震减灾办公自动化系统软件。该系统具有 windows 的工作界面和便捷的操作方式,动态数据 库更新存储,具备报表或文书自动生成、文档查询、 自动或人工填表、按格式输出报表或整版输出文书、 报表功能。系统在 windows XP 和 word 2003 环境 下测试通过,基本上满足了甘肃省省内地方地震系 统防震减灾办公自动化的需要。

系统分析与系统设计 1

### 1.1 系统分析

防震减灾办公自动化系统,就是围绕"三大工作 体系"工作,建立的一套用来处理监测预报、震灾防 御、地震应急、行政执法、公文处理、用户管理六方面 工作任务的系统软件。该系统的系统功能见图 1, 系统业务流程见图 2。

### 1.2 系统设计

软件总体结构设计的主要任务就是将整个系统

合理地划分成各个功能模块,正确地处理模块之间 及模块内部的联系以及它们之间的调用关系和数据 联系,定义各模块的内部结构等等[2],本系统的软件 结构设计见图 3。

#### 2 系统实现的主要功能

整个系统由文件、排版、执法文书管理、审批报 表管理、档案管理、地震异常与信息发布、系统工具 及帮助共八大模块组成,整个系统的工作界面如图 4 所示。

(1) 震情信息发布:依据震情信息的发布要求, 以标准文头或普通文头发布,内容包括保密程度、文 头、发文单位、期号、发文日期、抄送单位等。系统自 动以日期为序建立震情信息档案并存档。

(2) 宏观异常收集上报:包括宏观日报告表和 异常填报表两种文书。宏观日报告表填写的内容有 报告人、时间、现象描述等;宏观异常填报表[1]按中 国地震局颁发的标准格式。

(3) 防震减灾执法文书生成与管理:依据法律 法规条款,严格执法程序。由系统填写并打印执法 执行书,系统自动以日期为序建立执法档案,系统输 出严格按照甘肃省地震局统一印制 21 款文书式 样 $^{\circ}$ .

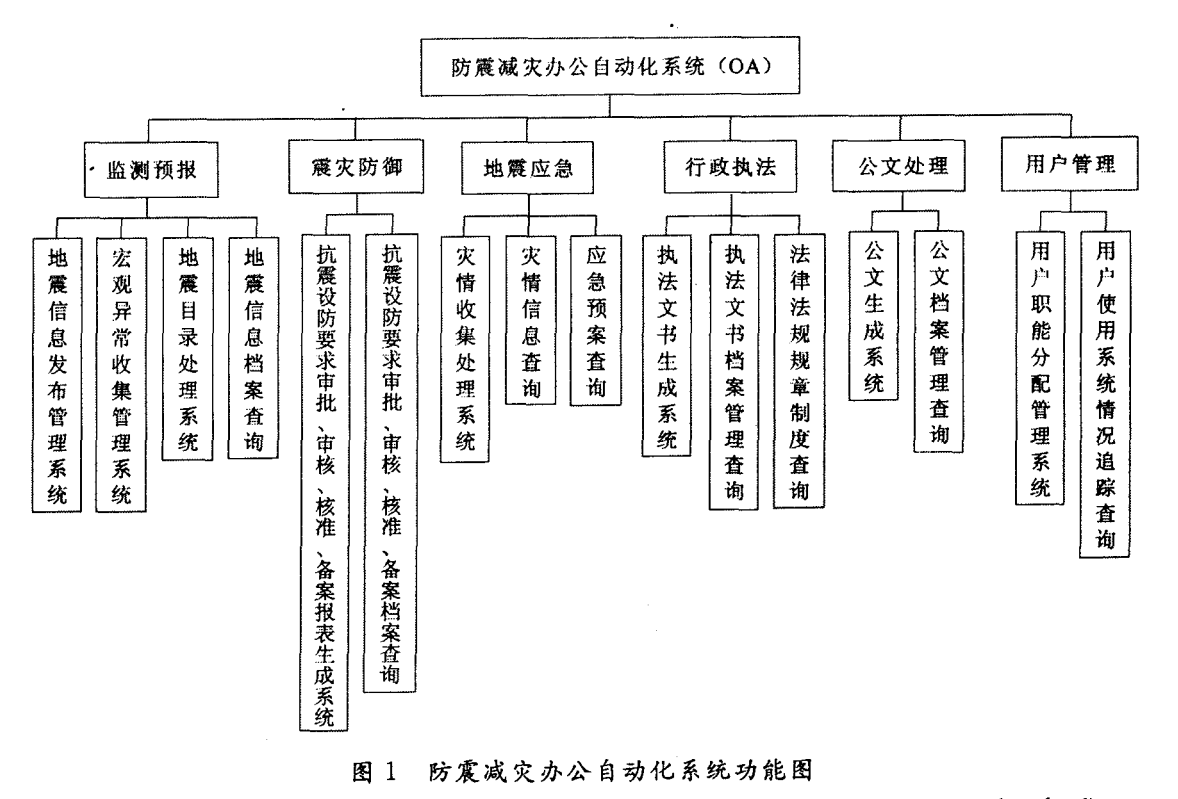

Fig. 1 The function diagram of office-automation system for protecting against and mitigating earthquake disasters,

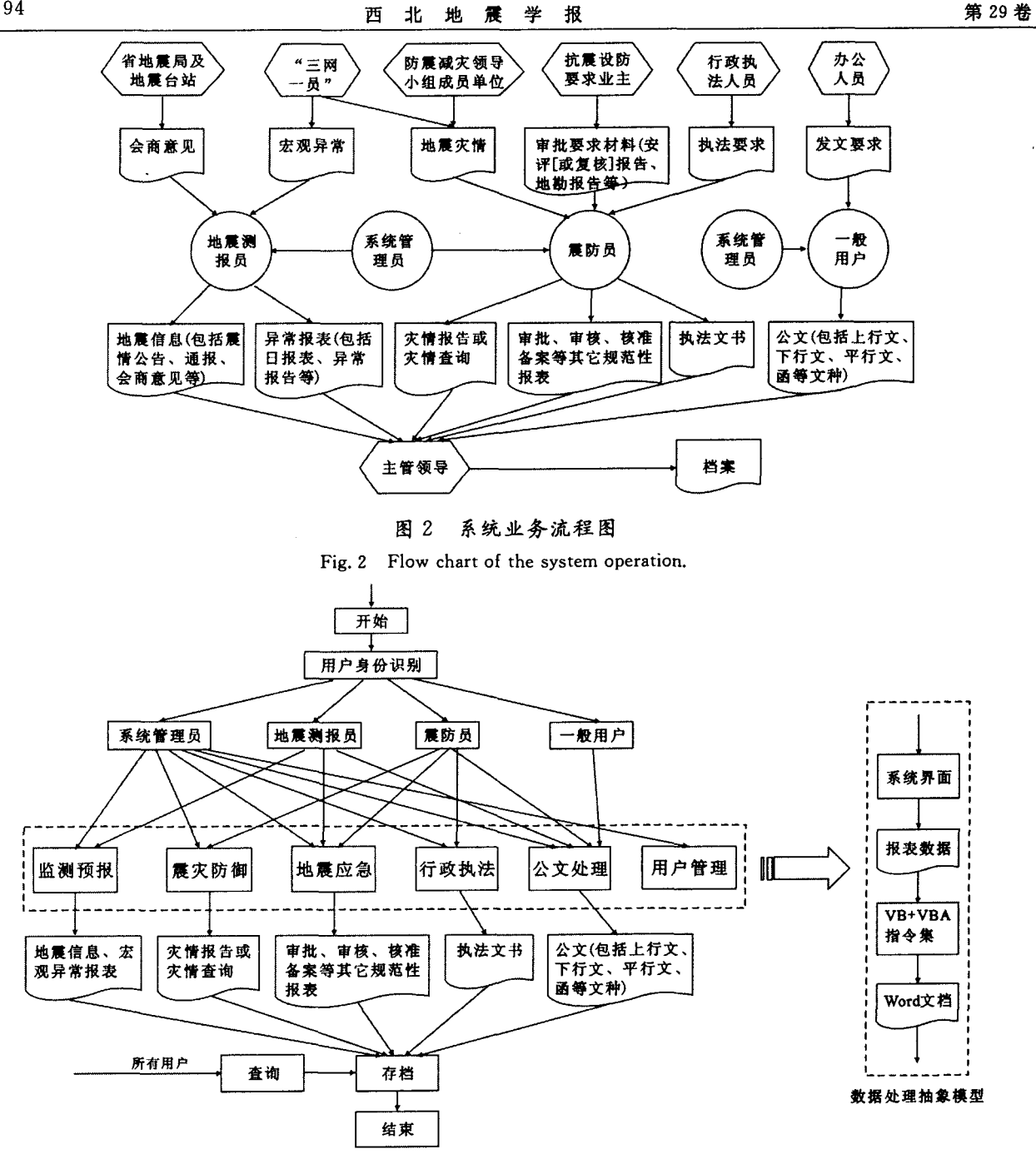

图 3 系统结构流程图

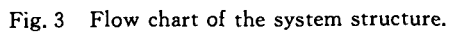

(4) 防震减灾审批报表生成与管理:依据甘肃 省地震局审批、核准、审核、备案事项行政许可登记 表,符合条件者,由该系统填写并打印审批项目报 表,系统自动以日期为序建立审批档案;需要领导签 字的,系统提示并注明需主管领导签字方可生效存 档。系统输出严格按照甘肃省地震局统一印制4款 行政审批报表式样<sup>①</sup>。

(5) 公文处理: 配合 Microsoft WORD 的强大 功能,按照国家标准《国家行政机关公文格式》(GB/

T9704-1999)规定的版面尺寸、排版规格、内容要 素、标志规则、格式和式样要求进行设计,输出符合 防震减灾工作需要的 WORD 公文文档。

(6) 法律、法规及地震行业标准查询:系统按照 用户的要求,快速在系统数据库内找出用户所需文 档。

① 甘肃省地震局. 建设工程场地地震安全性评价与建设工程 抗震设防要求管理培训班讲义. 2002.

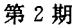

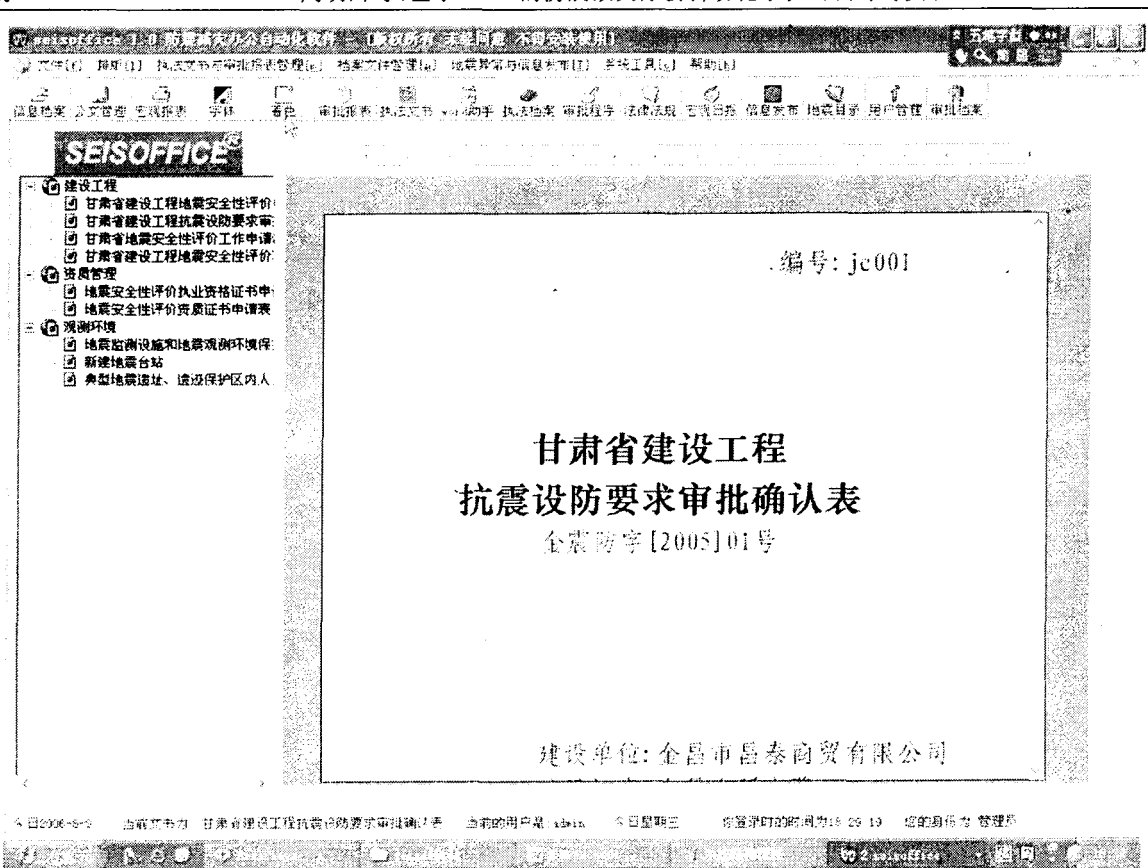

系统工作界面图 图 4

Fig. 4 Working interface of the system.

(7) 多用户管理:用户只能在系统给定的权限 内使用系统给定的用户名和密码进行工作,按用户 级别使用系统赋予用户的资源。系统自动跟踪用户 使用系统情况,并建立系统跟踪日志。

系统实现的关键技术 3

#### 3.1 数据库的建立与连接

系统选用 ACCESS 2000 作为系统数据存取与 杳询。用一个库六个表完成系统数据路径存取、文 件名存取、报表及文书数据存取、法律法规存取等。

系统调用数据库程序代码举例如下:

Private Sub change\_Click() //建立数据库连 接

 $str_{\text{1}} conn = "Provider = Microsoft.$  Jet. OLEDB. 4. 0; Data Source = " + App. Path + "\ user. mdb; Persist Security Info=False" //定义数 据库驱动

Set  $CN =$  New ADODB, Connection  $//\neq$ 义连接对象

> CN. Open str\_conn //打开库 user. mdb Set RS = New ADODB. Recordset //定

义表的对应属性关系对象 End Sub 系统调用表程序代码举例如下: Private Sub cmdOK\_Click()'//建立表连接 Dim sql as string Dim rs\_log As New Recordset //定义新 对象

 $sql = "SELECT * FROM user_reg"///$ 

定义打开库 user. mdb 下的表 user\_reg

```
sql = sql & "WHERE txtusername = "
& txtUserName & "'"
```
rs\_log. Open sql, CN, , , adCmdText // 打开表 user\_reg

end sub

#### 3.2 多用户系统的建立与识别

为了保证系统和数据使用的安全性,明确用户 责任职责,系统依据地震测报员、震害防御员、普通 用户及系统管理员四种级别赋予用户四种权限使用 系统资源,实现了文书和报表计算机录入、打印安 全、规范性管理。系统用户使用系统功能的权限如 表1所示。当用户登录信息系统时,系统检查用户 196 29

信息表,并自动区分用户级别,使用相应用户权限资 源。菜单栏与工具栏用户无权限者用灰度显示。

表 1 系统用户使用系统功能权限表

|       | 系统功能     |          |              |          |              |          |
|-------|----------|----------|--------------|----------|--------------|----------|
| 用户级别  | 监测<br>预报 | 震灾<br>防御 | 地震<br>应急     | 行政<br>执法 | 公文<br>处理     | 用户<br>管理 |
| 系统管理员 |          |          |              |          |              |          |
| 监测预报员 |          |          | $\checkmark$ |          | $\checkmark$ |          |
| 震灾防御员 |          |          |              |          | $\sqrt{}$    |          |
| 一般用户  |          |          |              |          | J.           |          |

注:"√"表示系统用户有使用该项功能的权限

## 3.3 基于 VBA 对象的建立与使用

面向对象的程序设计方法包含了继承性、封装 性、多态性等属性。在 Visual BASIC 中定义 WORD 的对象属性, 就能够使用 WORD 的所有功 能用对象指令完成的操作跟在 WORD 中完成的操 作效果一样。在防震减灾办公自动化 OA 系统程序 设计中,采用面向对象的方法,在 Visual BASIC 嵌 入 WORD 对象指令实现输出完整的满足用户要求 的 WORD 文档报表,实现系统与 Microsoft WORD 完美无缝链接。

程序设计举例: 分别使用 Dim wddoc As Word. Document 定义 word 文档对象; Dim wdpg As Word. PageSetup 定义 word 页面设置; Dim wd As New Word. Application 定义应用程序对象; Dim wshp As Word. Shape 定义 word 图对象; Dim px As Word. Paragraph 定义 word 段落对象; Dim tabx As Word. Table 定义 word 表对象; Dim myrange As Word. Range 定义 word 区域对象。定义 好对象可用 wd. Documents. Add 打开 WORD 文 档; wdpg. PaperSize = wdPaperA4 页面设置; myrange. Cells. Merge 单元格合并等(VBA 在 WORD 中的应用,来自网络)来实现系统对 WORD 的操 作。

 $3.4$ 防震减灾审批报表中技术参数的使用

对于一般建设工程,不需要进行地震安全性评 价的,防震减灾审批报表中技术参数的使用,严格遵 守强制性标准《中国地震动参数区划图》(GB18306 一2001)[3] 给定的技术参数,由系统自动对报表进行 填写。

对于重要建设工程,必需进行地震安全性评价 的,防震减灾审批报表中技术参数的使用,必需依据 由建设单位提供的建设工程场地地震安全性评价技 术报告给定的技术参数,进行人工填写。

#### 结束语 4

防震减灾办公自动化系统已在甘肃省省内某些 地方地震系统内公测并正在推广使用,其较强的功 能,便捷的操作方式,快速查询、报表打印功能,系统 与 Microsoft WORD2003 完美无缝链接,赢得了用 户的肯定。但是在目前全国防震减灾办公工作中防 震减灾行政执法、行政许可、地震信息发布等文书和 报表格式还没有统一标准,本系统生成的文书和报 表只遵照了中国地震局已颁布的和甘肃省地震局已 颁布的文书和报表式样,是结合本地防震减灾工作 实际情况而开发成的。各省可根据本省的实际情况 开发相应的程序补丁。处理地震应急工作所用报表 及文书的系统功能将放在系统升级部分。

由于条件限制及作者水平有限,软件的功能有 待完善,界面及程序设计水平有待提高。本文只是 作尝试性的设计开发,相信将来会有更完善的防震 减灾办公自动化系统软件出现。

#### [参考文献]

- [1] 中国地震局. 地震群测群防工作手册[M]. 北京: 地震出版社, 2003 54-55
- [2] 甘仞初. 信息系统开发[M]. 北京: 经济科学出版社, 1996: 114.
- [3] 胡聿贤.《中国地震动参数区划图》(GB18306-2001)宣贯教材 [M]. 北京:中国标准出版社, 2001:84-94.